<span id="page-0-0"></span>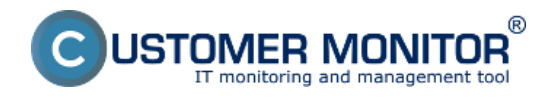

# **Výkazy, výstupné zoznamy, hlásenia k záruke**

# **Tlačové výstupy**

K zostavám HW tlačových výstupov sa dostanete prostredníctvom nasledujúcich možností:

- 1. [HW evidencia -> Sprievodca generovaním výkazov](#page-0-0)
- 2. [HW evidencia -> Sumárny prehľad spoločnosti](#page-1-0)
- 3. [Export stromu organizačnej štruktúry](#page-2-0)
- 4. Hlásenia k expirácii záruky Porucha CM a jej potvrdenie

# **Výkazy**

Pre rýchly prístupu k ľubovoľnému reportu je pripravený dialóg pre jeho generovanie. Je dostupný z menu *HW audit -> Sprievodca generovaním výkazov*. V ľavej časti si zvolíte aký druh výkazu chcete a v spodnej časti si zvolíte výstupnú formu.

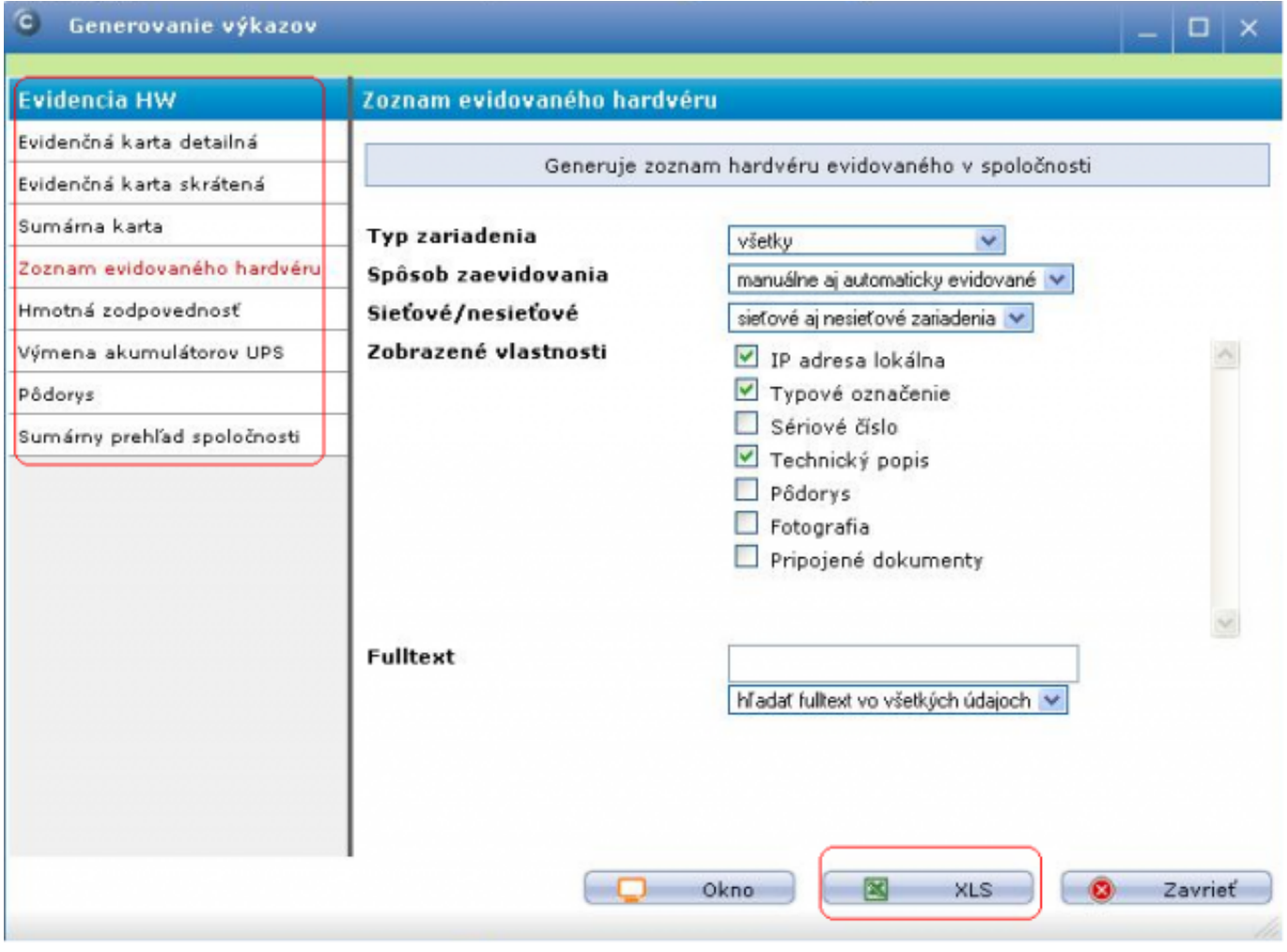

Obrázek: Generovanie výkazov HW evidencií

### **Údaje k evidencii v sumárnom reporte spoločnosti**

Sumárny prehľad spoločnosti obsahuje v zozname nákupných dokladov (v štvrtom hárku Nakúpený SW a HW) aj doklady z nákupu Hardvéru a v evidenčnej karte zariadenia (v prvom hárku reportu Evidenčná karta) je vyznačený priradený nákupný doklad. Sumárny prehľad spoločnosti v rámci HW

<span id="page-1-0"></span>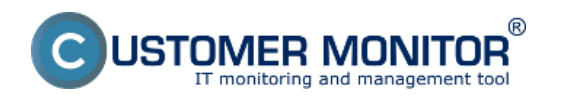

časti získate v rámci Sprievodcu generovaním výkazov, posledná položka.

# **Strom zariadení z Organizačnej štruktúry**

Vyexportovať je možné aj zobrazený strom v Organizačnej štruktúre v aktuálnom zobrazení. Klikne na niektorý objekt a z kontextového menu vyberte položku Tlačiť.

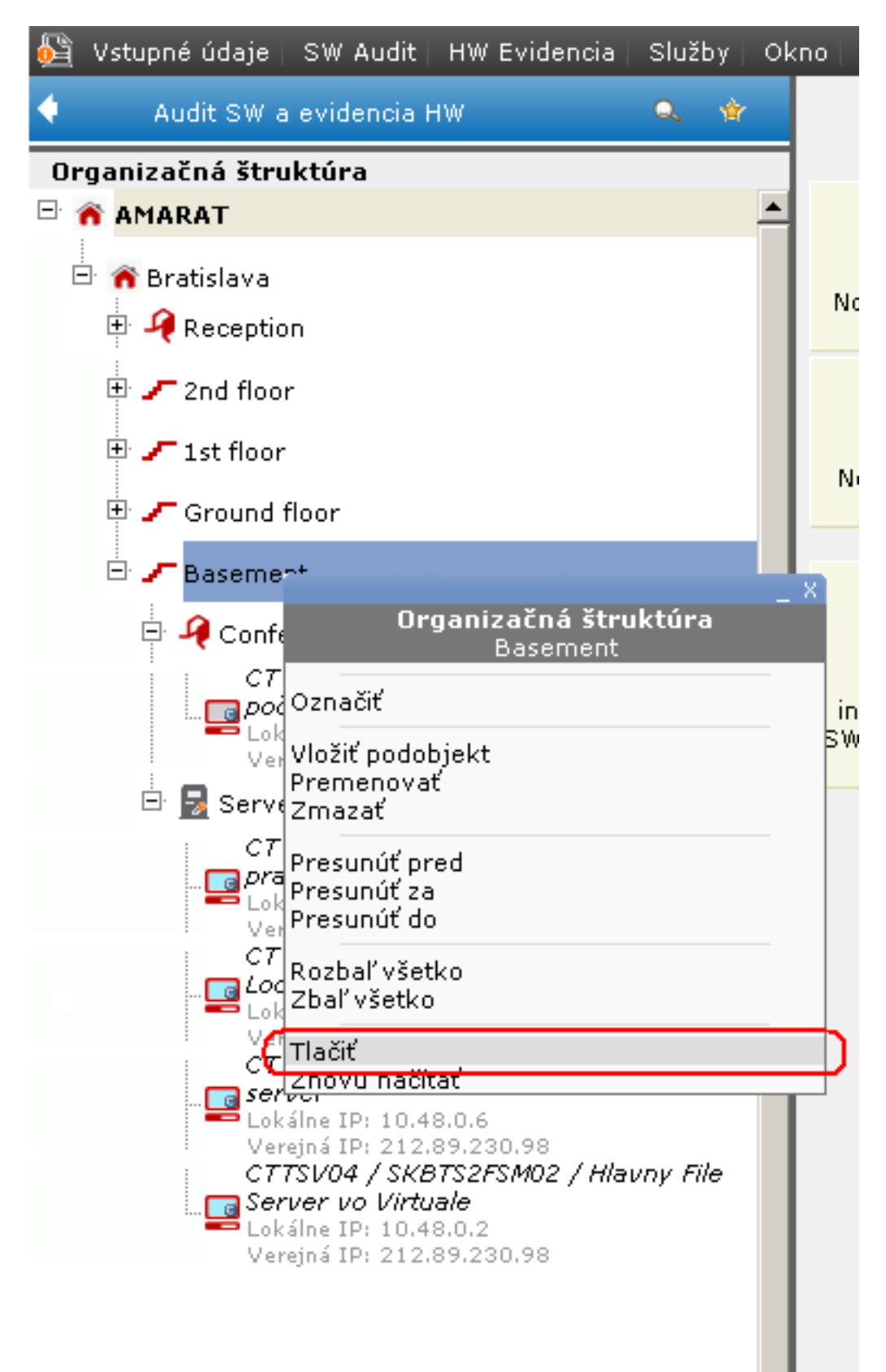

<span id="page-2-0"></span>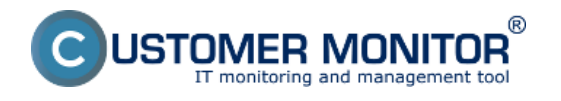

Obrázek: Vytlačenie stromu organizačnej štruktúry

### **Hlásenia k expirácii záruky – Porucha CM a jej potvrdenie**

Cieľom tohto hlásenia je poskytnúť pri správe majetku vysoký štandard údržby spojený s úsporou prostriedkov pri opravách. Vždy pred ukončením záruky zariadenia sa má zariadenie skontrolovať a ak vykazuje nejakú chybu, vybaviť jej opravu ešte v rámci záruky.

Blížiace sa skončenie záruky je notifikované prostredníctvom Poruchy CM v technickej časti Servera CM.

Hlásenie poruchy dostáva pridelený technik spoločnosti mailom a môže si ho pozrieť v CM IT monitoring -> Upozornenia -> Poruchy. V type porúch vyberte : Záruka na hardvér - vypršanie platnosti (evidencia HW).

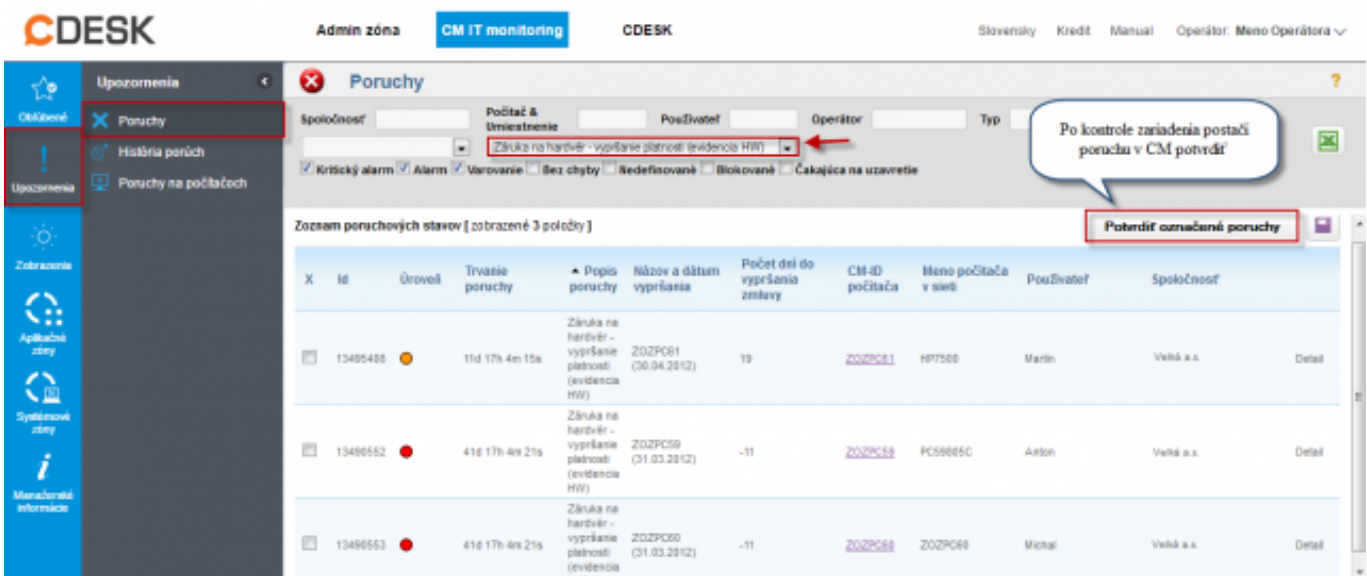

Obrázek: Príklad poruchy pre expiráciu záruky

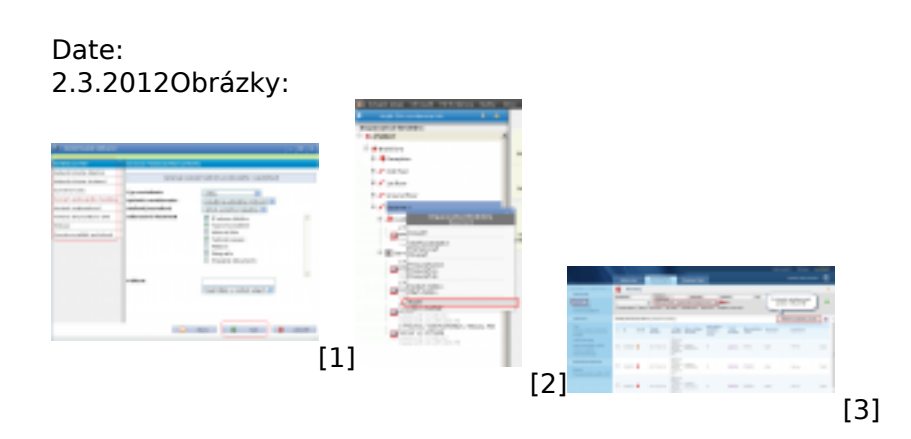

#### **Odkazy**

- [1] https://customermonitor.cz/sites/default/files/image303.png
- [2] https://customermonitor.cz/sites/default/files/image267.png
- [3] https://customermonitor.cz/sites/default/files/poruchy%20vyprsanie%20zaruky\_0.png